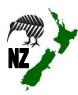

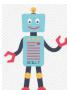

# NZ DC Word Processing / Online Skill Cards

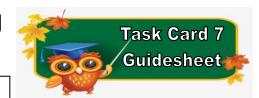

NZ Website: www.therelievingteacher.weebly.com Written: October, 2022.

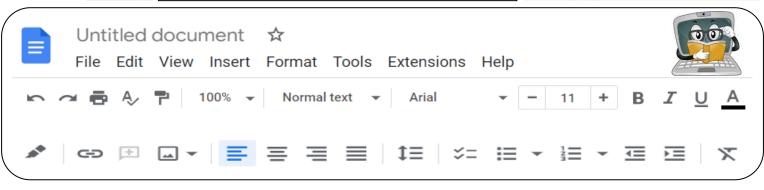

| Skills focused on with this Task Card |                             |                            |                                                           |                 |
|---------------------------------------|-----------------------------|----------------------------|-----------------------------------------------------------|-----------------|
| Font                                  | Text Colour                 | Font Size                  | Underline                                                 | ✓ Alignment     |
| Arial ▼                               | <u>A</u>                    | - 11 +                     | <u>U</u>                                                  | <b>≡ ≡ ≡</b>    |
| Bold                                  | Italic                      | ✓ Document Name            | Print                                                     | Undo & Redo     |
| В                                     | I                           | Untitled document ☆        | •                                                         | N 01            |
| Insert Image                          | √ Zoom                      | √ Highlight                | Bulleted List                                             | ✓ Numbered List |
| <b>.</b> . ▼                          | 100% ▼                      | Colour                     | <b>≡</b> ▼                                                | 1 →             |
| Menu Bar Headings                     |                             |                            |                                                           |                 |
| File                                  | Edit                        | Insert                     | Format                                                    |                 |
| <ul> <li>Sharing √</li> </ul>         | • Cut ✓                     | <ul> <li>Tables</li> </ul> | Format Image                                              |                 |
| <ul> <li>Emailing</li> </ul>          | <ul> <li>Paste √</li> </ul> | • Footer                   | <ul> <li>Spacing</li> </ul>                               |                 |
| • Exporting                           |                             | <ul> <li>Header</li> </ul> | <ul> <li>Page Orientation (portrait/landscape)</li> </ul> |                 |
|                                       |                             | • Image                    | Image Format (or click on the image)                      |                 |

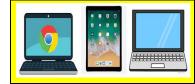

✓ Chromebooks

Make sure you are
signed in to Google docs
before using.

✓ Laptops/Desktops
Using either Google apps
or Microsoft Word from
the Office Suite.

✓ Apple Ipads
Using OS10 or later and
you have the Google
docs app downloaded.

Programmes that you can use with these task cards.

✓ Google Docs

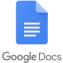

✓ Microsoft Word

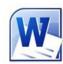

Sharing your document

✓ When sharing/emailing, send to:

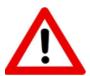

Don't forget to sign out of your devices or the programmes used with any of these tasks.

## NZ DC Word Processing / Online Skill Cards - Student Tasks (Task Card 7)

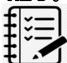

Task A - Word Processing Tasks. What do I need to do?

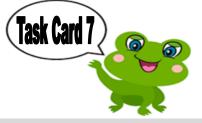

✓ With any tasks below, feel free to use things from the Task Bar menu, such as size, font, highlight, italic, colour etc.

- 1. Open a new document and name it.
- 2. By using the below instructions, write a list of 10 things that you enjoy doing. This can be a mix of things at school and away from school.
- Put these in a numbered list, with your most favourite thing as number 1, the next one as number 2 etc. You must use the 'Numbered list' for your numbers.
- Align the first 5 points in your list to the left, and the 2<sup>nd</sup> 5 to the right.
- Highlight your odd numbered list with one colour and your even numbered list with another colour.
- Below your lists, write 1 sentence about one of the points in your list, and say why you love doing that.
- Now using cut and paste, cut your sentence and paste it above your list of 10 points.
- 3. Practice using the Zoom button, to make your document bigger and smaller. You may like to do this by showing someone what you are doing. Write a note at the bottom of your document, (before you share the document), to say that you have practiced using the Zoom button.
- 4. Put your name, year level, school, classroom and the date on a new line below your work. Feel free to be creative here by using any of the skills that you have been learning from any of the task cards.
- 5. Share your document to me, (using the above email address).

### Task B - Online Activity Coding Tasks.

Use ONE of the below programmes to complete a Coding activity, (individually or paired). Both of these can be done using any of the above devices, (Chromebook, Ipad, Laptop).

Don't forget to show me what you have done when you have completed the activity.

The links to both the below websites are also shown on the class page on www.nzkiwiclassroom.weebly.com

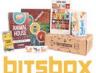

### Bitsbox coding (Option 1)

Ask me for one of the coding sheets.

T5DDX Go to the following site: <a href="https://bitsbox.com/code">https://bitsbox.com/code</a>

Click on the 'New App' symbol -

Type in the 4 digit code from the sheet.

Then follow the instructions to do the online task.

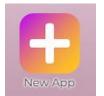

Hint: Type all the text shown.

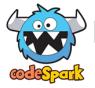

### codeSpark coding (Option 2)

Ask me for a class code. Then log on to: https://codespark.com/play/

Then follow the instructions to do the online tasks.